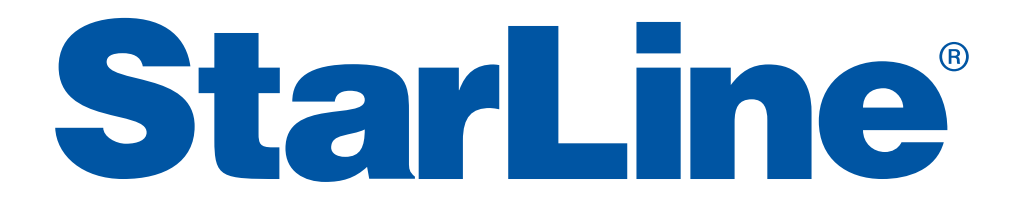

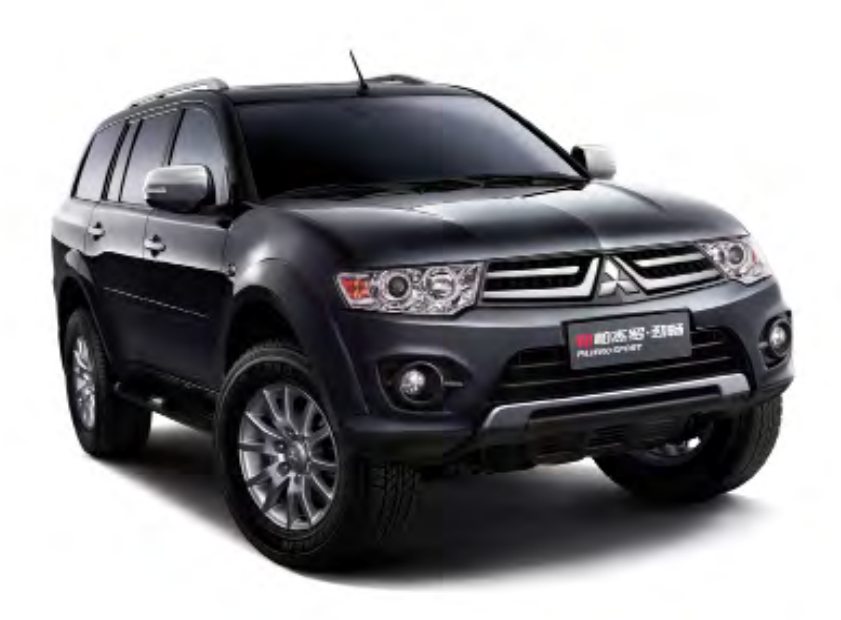

### Руководство по установке охранно-телематического комплекса **StarLine E93 2CAN+LIN v4.2, ПО ЦБ vO5** на автомобиль **MITSUBISHI PAJERO SPORT** 2008-15 м.г. АКПП

#### **Общие рекомендации по монтажу охранно-телематических комплексов StarLine:**

- При выполнении монтажных работ необходимо соблюдать правила техники безопасности
- Во избежание повреждений изоляции электропроводки не допускать её соприкосновения с острыми металлическими поверхностями
- Располагать центральный блок охранно-телематического комплекса в местах, исключающих проникновение и скопление влаги
- Подключения силовых цепей автозапуска и питания выполнять методом пайки. При выполнении монтажных работ данным методом использование активных флюсов запрещается!!!
- Производить монтаж компонентов охранно-телематического комплекса согласно данному руководству и инструкции по установке

### **Внимание!!!**

Руководство по установке носит рекомендательный характер и рассчитано на установку квалифицированными специалистами. Цвета проводов, а также схемотехника могут меняться в зависимости от года выпуска и комплектации автомобиля. Все подключения необходимо проверять перед установкой охранного комплекса.

НПО «СтарЛайн» не несёт ответственности за причиненный ущерб автомобилю в случае некорректной установки или невыполнении приведённых выше требований к установке.

Данное руководство по установке соответствует версии программного обеспечения центрального блока vGK64-O5 и текущей версии прошивки CAN v4.2. Перед началом установки охранно-телематического комплекса StarLine рекомендуется обновить программное обеспечение центрального блока и CANмодуля до актуальных версий. Для обновления ПО необходимо воспользоваться программой StarLine Мастер (программа находится на сайте install.starline.ru). Актуальная версия ПО CAN находится на сайте can.starline.ru. После обновления ПО CAN необходимо выбрать модель автомобиля и произвести настройки в соответствии с таблицей на последней странице данного руководства по установке. После обновления необходимо проверить подключения и настройки охраннотелематического комплекса на соответствие актуальным версиям программного обеспечения.

#### **Необходимое время для установки — 4,5 часа**

### **Схема возможного расположения и подключения компонентов охранно-телематического комплекса**

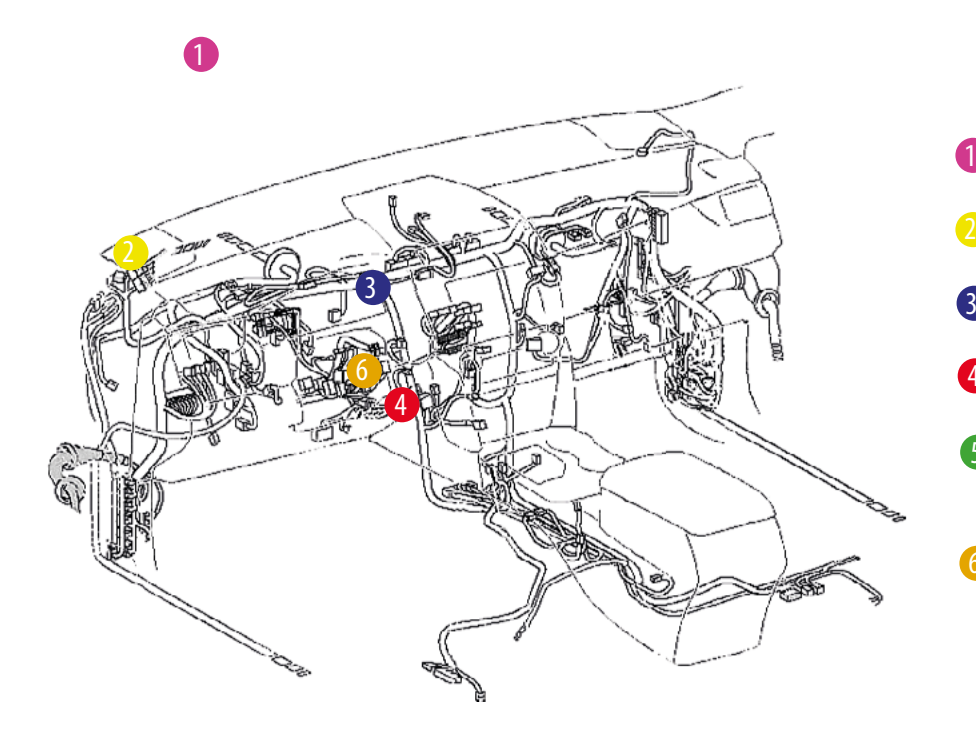

- антенный модуль **1** 
	- светодиод
	- центральный блок
- подключение CAN-шины 4
- цепи обхода штатного иммобилайзера 5
- цепи автозапуска двигателя 6

- штатный уплотнитель 0
- сирена 2
- датчик температуры двигателя 3
	- 4 концевик капота

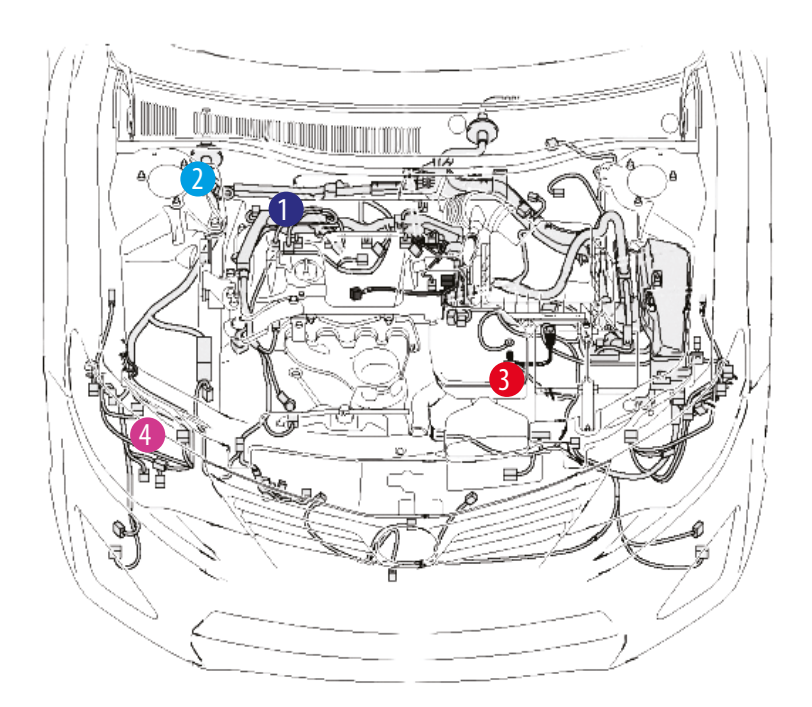

#### **StarLine E93 2CAN+LIN v4.2, ПО ЦБ vGK64-O5 MITSUBISHI PAJERO SPORT 2008-15 м.г. АКПП**

**1.** Снять пластиковую накладку под рулевой колонкой. Для этого снять накладку педального узла (крепление на двух саморезах и клипсе). Отвернуть два самореза крепления пластиковой накладки. Отвернуть четыре самореза крепления ручек опирания капота и лючка топливного бака и снять их.

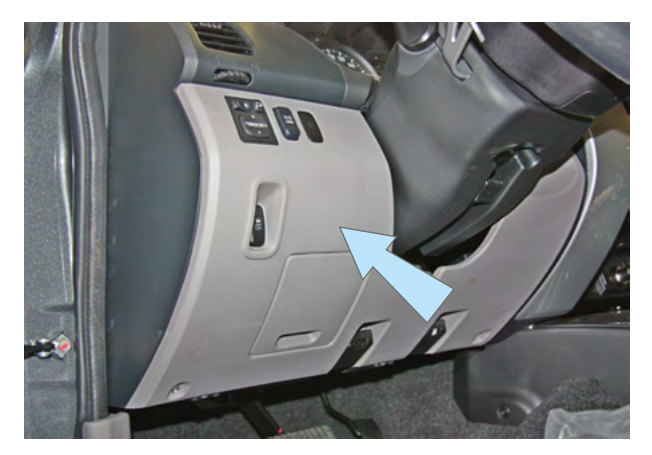

*Фото 1.1. Пластиковая накладка. Общий вид*

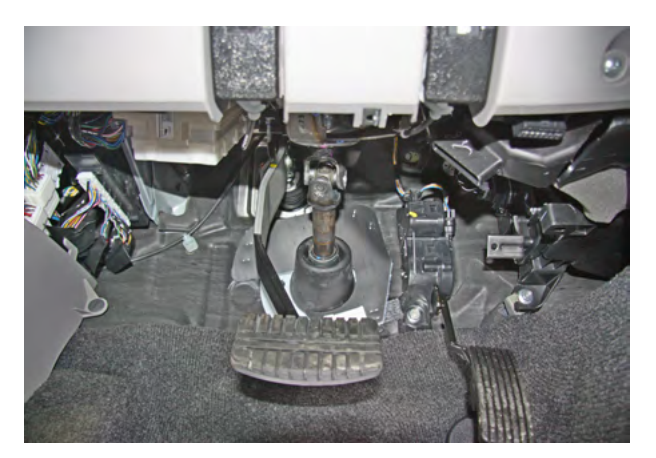

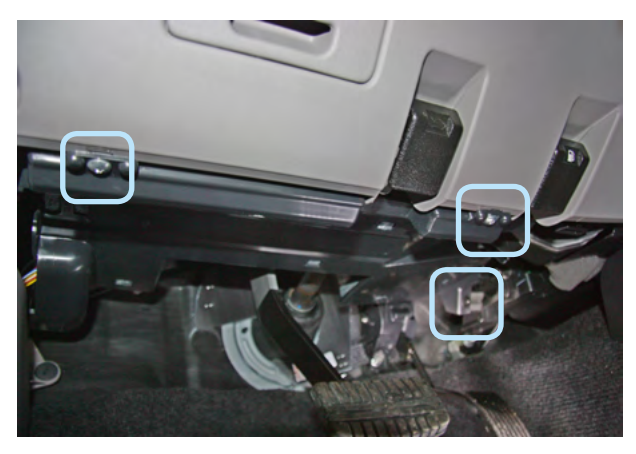

*Фото 1.2. Саморезы и клипса крепления нижней накладки*

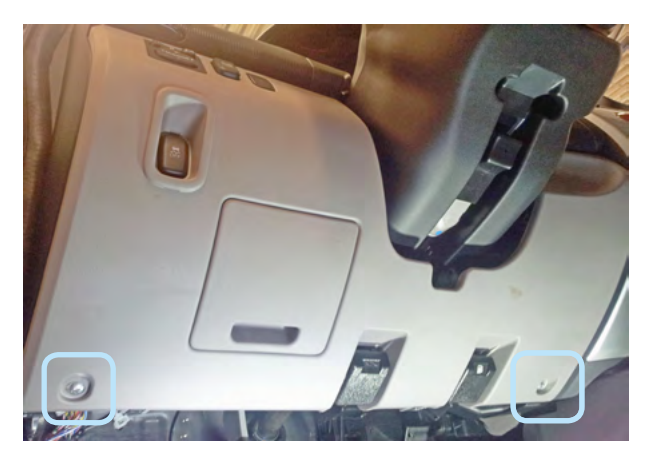

*Фото 1.3. Нижняя накладка снята Фото 1.4. Саморезы крепления пластиковой накладки*

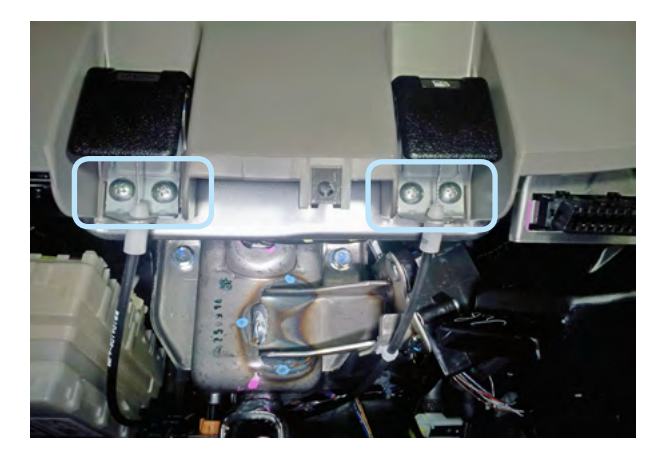

*Фото 1.5. Саморезы крепления ручек отпирания Фото 1.6. Пластиковая накладка снята капота и лючка топливного бака*

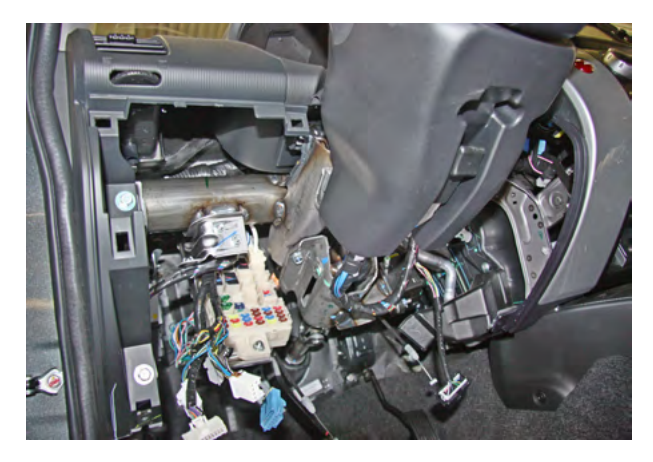

**2.** Для подключения управления ЦЗ снять кик-панель водителя. Для этого снять накладку порога двери водителя (крепление на клипсах). Снять накладку кик-панели (крепление на клипсе).

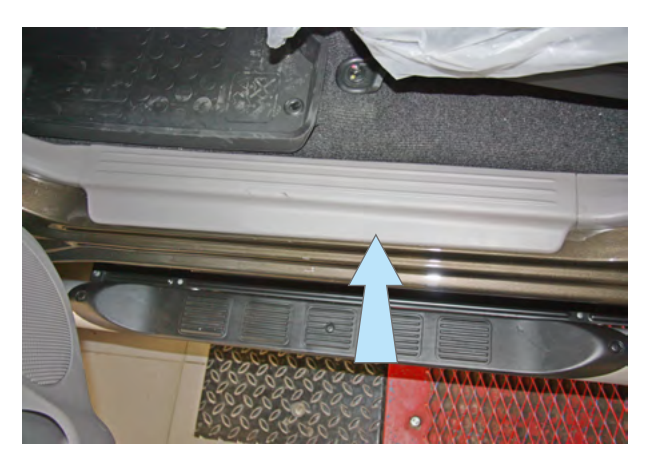

*Фото 2.1. Накладка порога двери водителя Фото 2.2. Накладка порога снята*

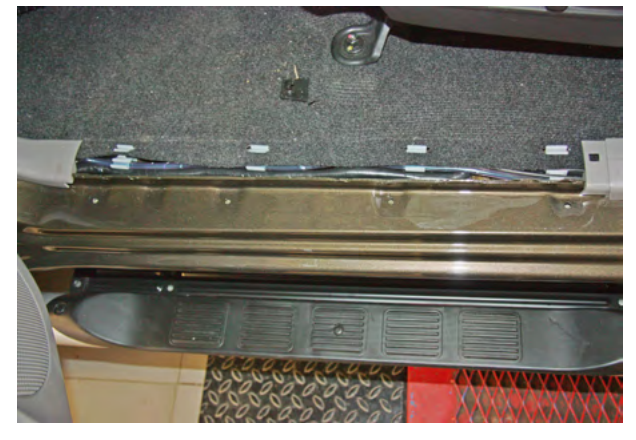

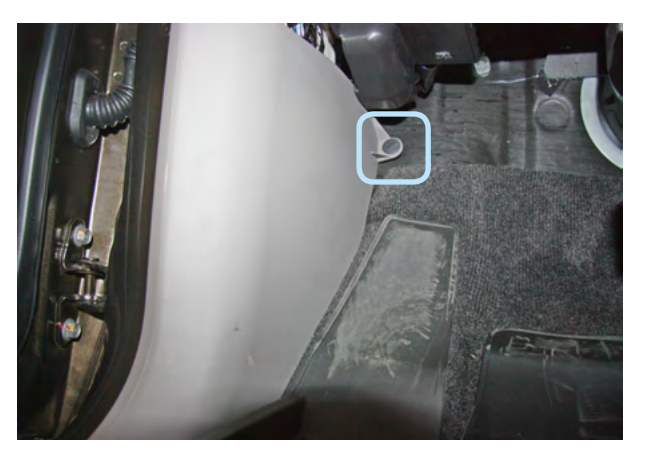

*Фото 2.3. Клипса крепления накладки кик-панели Фото 2.4. накладка кик-панели снята* 

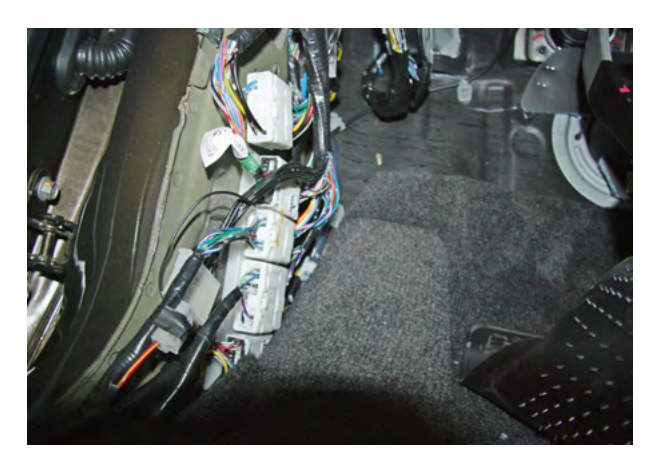

**3.** Для доступа к разъёму замка зажигания снять кожух рулевого вала. Для этого необходимо отвернуть два самореза крепления нижней части кожуха. Снять верхнюю часть кожуха (крепление на защёлках).

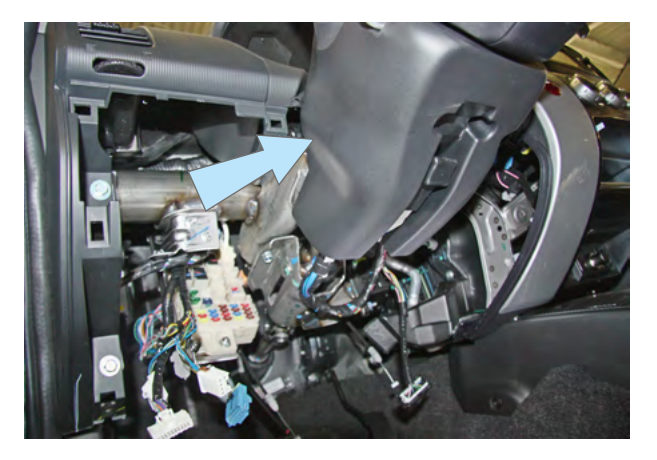

*Фото 3.1. Кожух рулевого вала. Общий вид*

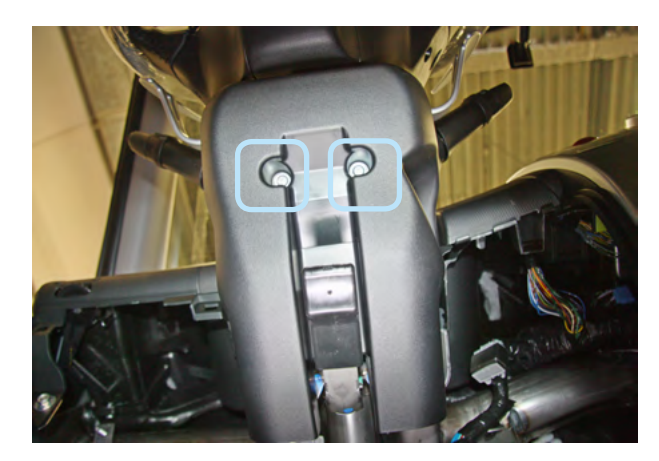

*Фото 3.2. Саморезы крепления нижней части кожуха рулевого вала* 

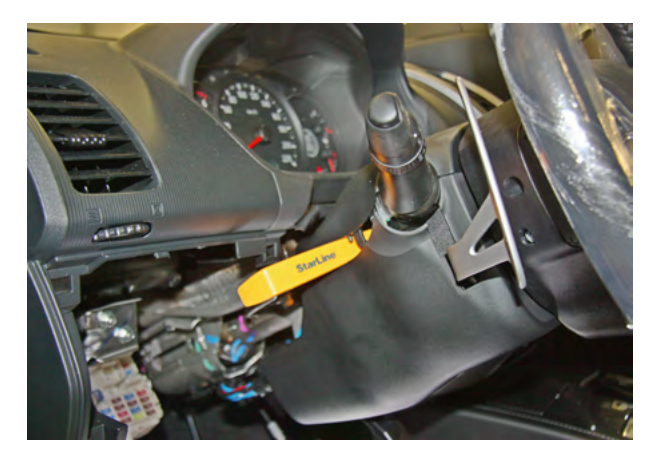

*Фото 3.3. Снять верхнюю часть кожуха Фото 3.4. Кожух рулевого вала снят*

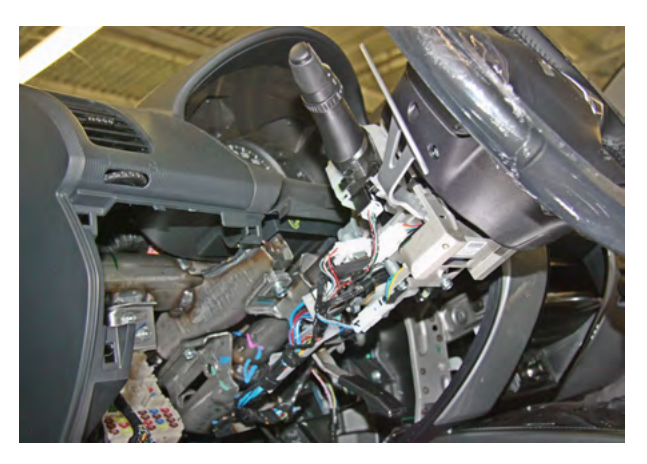

**4.** Снять панель приборов. Для этого необходимо сначала снять декоративную накладку (крепление на защёлках), затем отвернуть три самореза крепления и вынуть панель, отсоединив разъёмы.

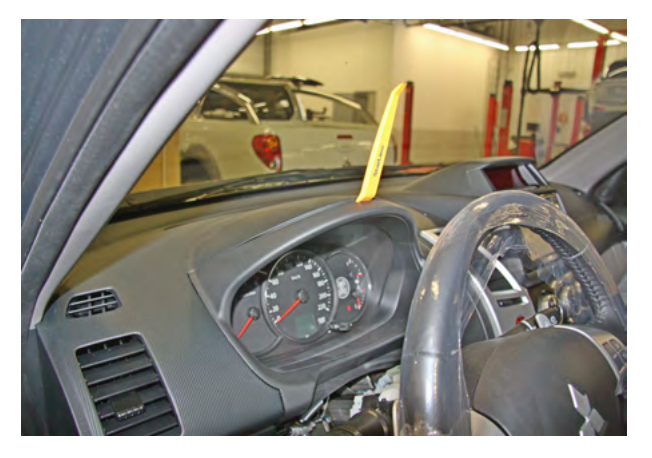

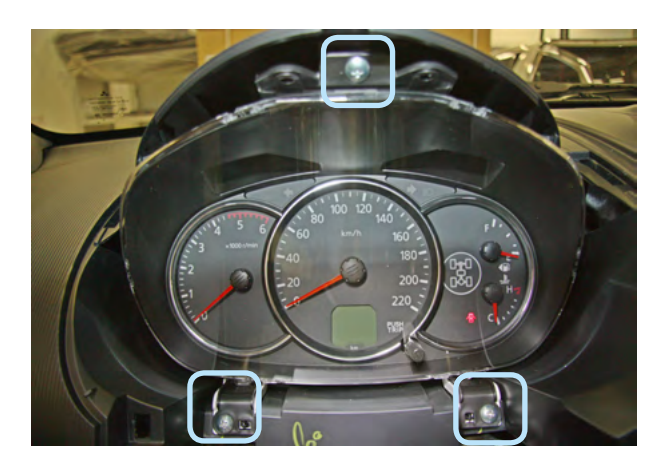

*Фото 4.1. Снять декоративную накладку Фото 4.2. Декоративная накладка снята. Саморезы крепления панели приборов*

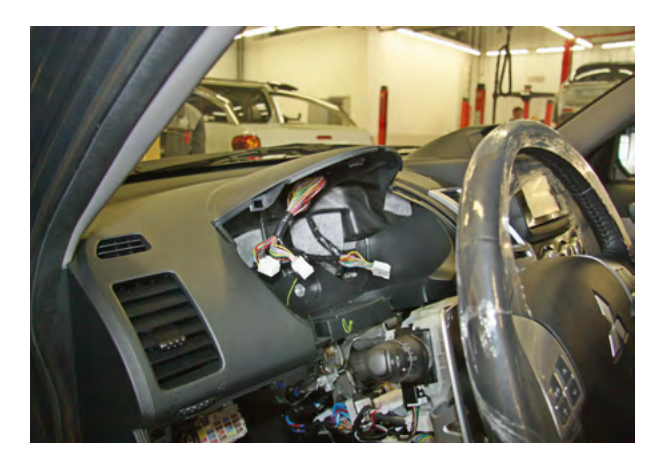

*Фото 4.3. Панель приборов снята*

**5.** Установить антенный модуль со встроенным датчиком удара и наклона на лобовом стекле, светодиод на левой стойке. Сервисную кнопку скрытно установить в любом удобном месте.

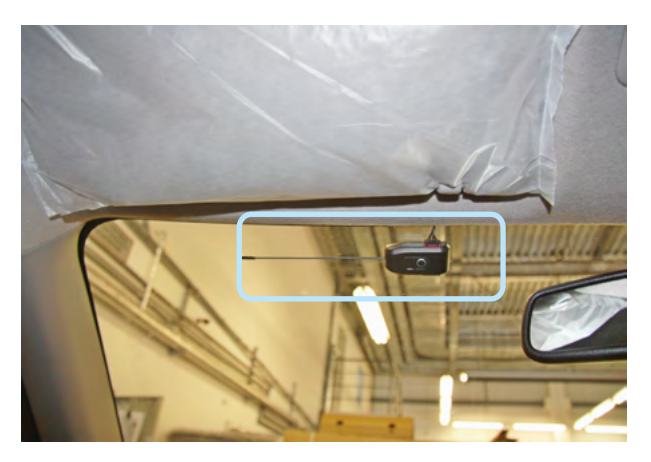

*Фото 5.1. Возможное место установки антенного модуля*

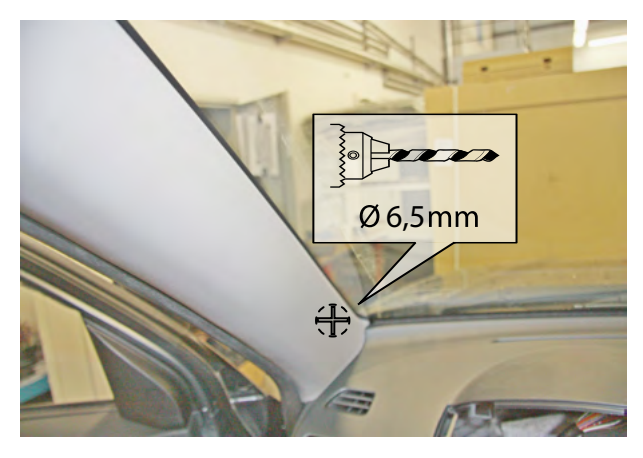

*Фото 5.2. Место установки светодиода*

**6.** Установить под капотом сирену (крепить на саморезы), датчик температуры двигателя (с помощью пластиковых стяжек) и концевик. Провода в салон проложить через штатный уплотнитель с правой стороны моторного щита.

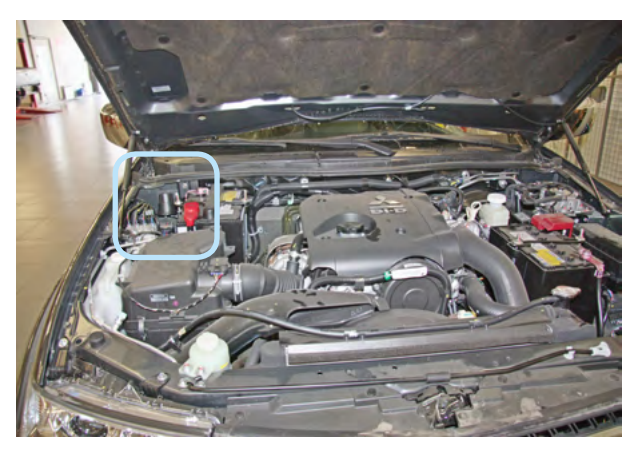

*Фото 6.1. Возможное место установки сирены*

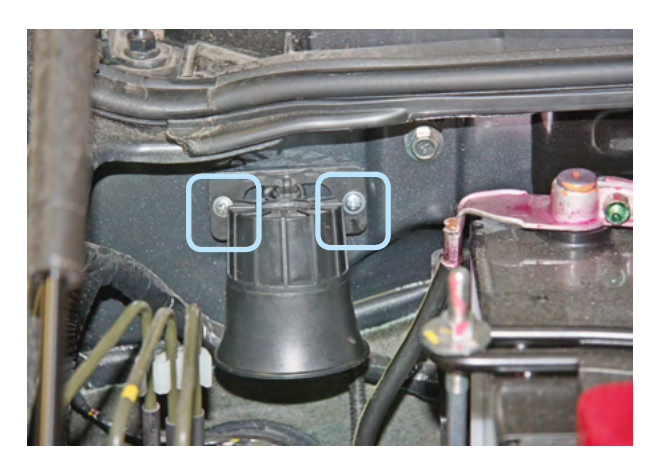

*Фото 6.2. Крепление сирены*

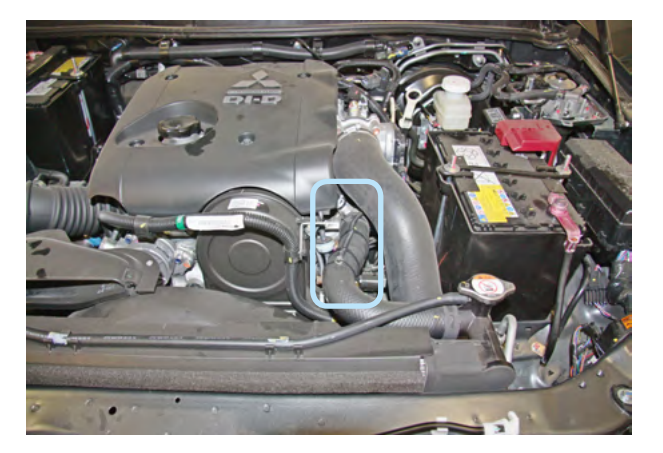

*Фото 6.3. Место установки датчика температуры двигателя*

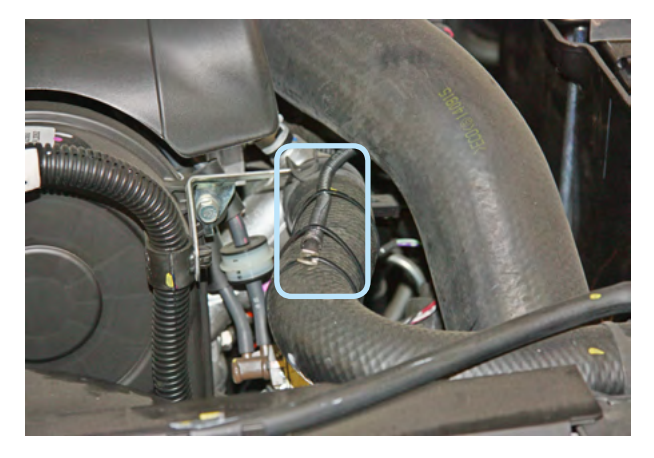

*Фото 6.4. Крепление датчика температуры двигателя*

#### **StarLine E93 2CAN+LIN v4.2, ПО ЦБ vGK64-O5 MITSUBISHI PAJERO SPORT 2008-15 м.г. АКПП**

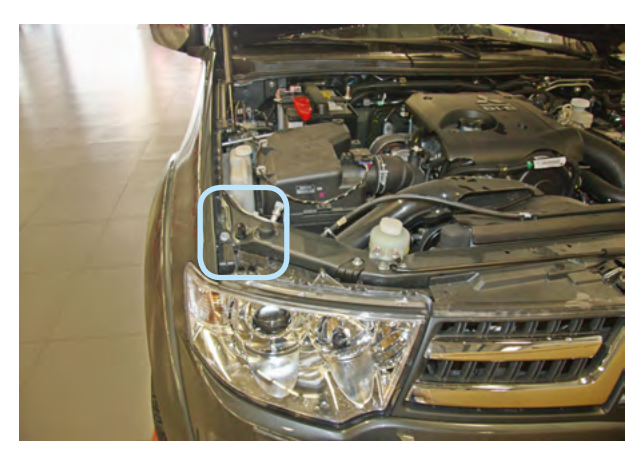

*Фото 6.5. Возможное место установки концевика капота*

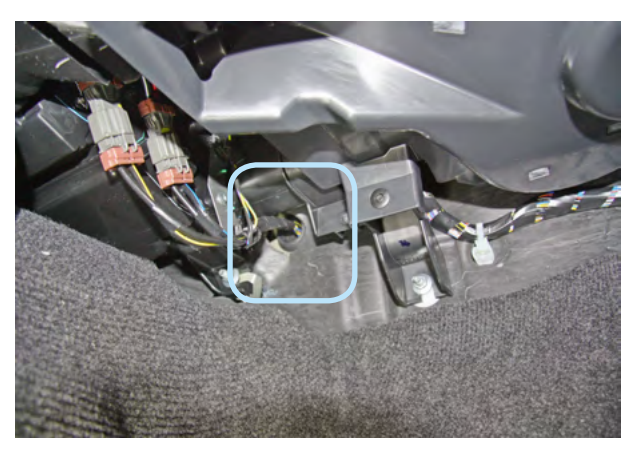

*Фото 6.6. Штатный уплотнитель. Вид со стороны салона* 

**7.** Центральный блок охранно-телематического комплекса StarLine закрепить на пластиковые стяжки с правой стороны рулевого вала под воздуховодом.

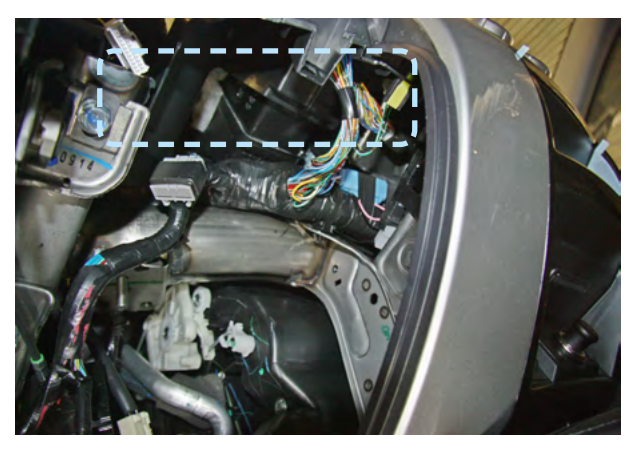

*Фото 7. Пример расположения центрального блока охранно-телематического комплекса*

**8.** Выполнить подключение массы охранно-телематического комплекса StarLine с левой стороны рулевого вала под штатную гайку.

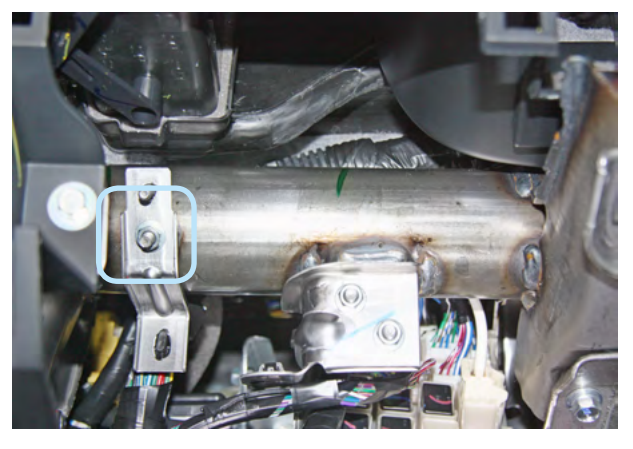

*Фото 8. Подключение массы*

**9.** Выполнить подключение СAN-шины охранно-телематического комплекса StarLine в жгуте диагностического разъёма (OBD-II).

**10.** Выполнить подключение концевика дверей в жгуте разъёма 3 панели приборов.

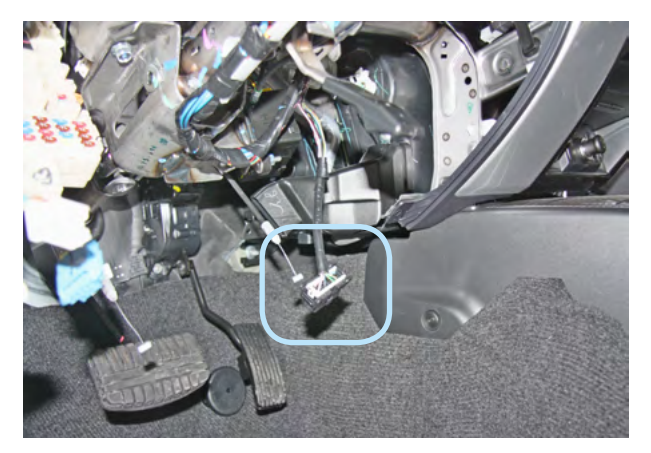

*Фото 9.1. Местоположение диагностического разъёма*

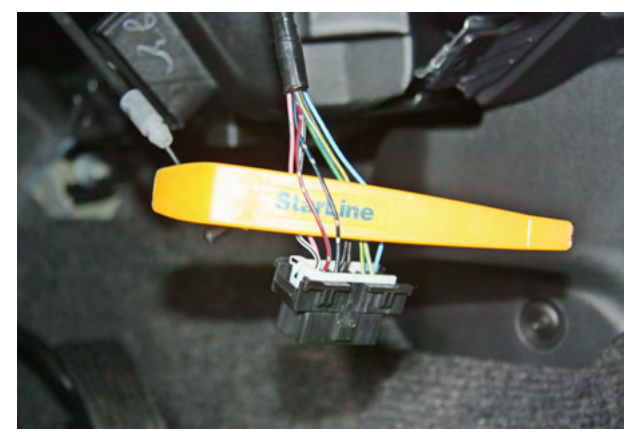

*Фото 9.2. CAN-шина (красно-синий и чёрно-синий)*

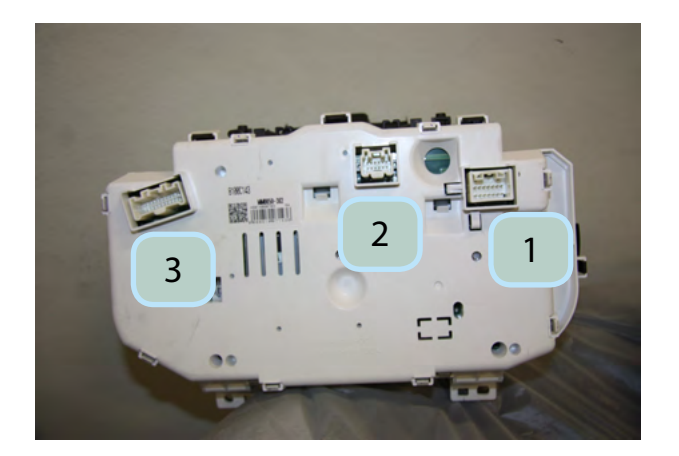

*Фото 10.1. Местоположение разъёмов на панели приборов*

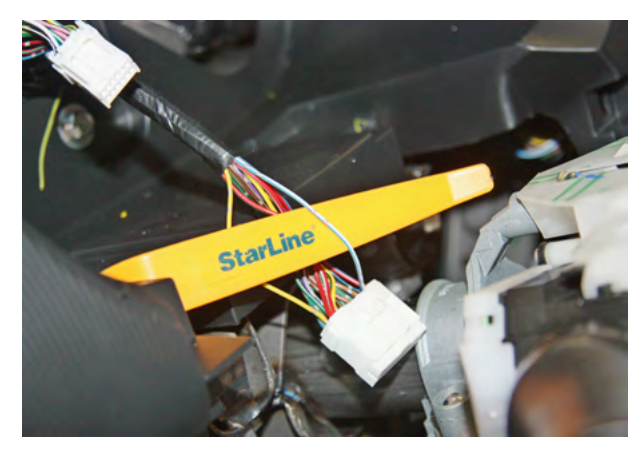

*Фото 10.2. Концевик дверей (бело-синий)*

**11.** В жгуте разъёма кнопки аварийной сигнализации выполнить подключение управления световыми сигналами (жёлто-белый провод разъёма Х3 охранно-телематического комплекса).

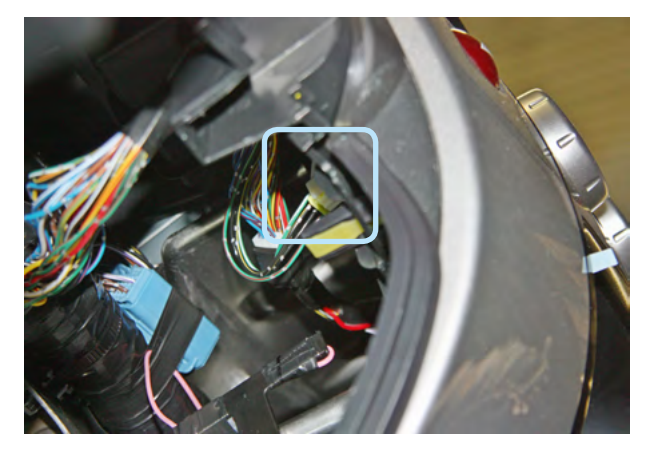

*Фото 11.1. Местоположение разъёма кнопки аварийной сигнализации*

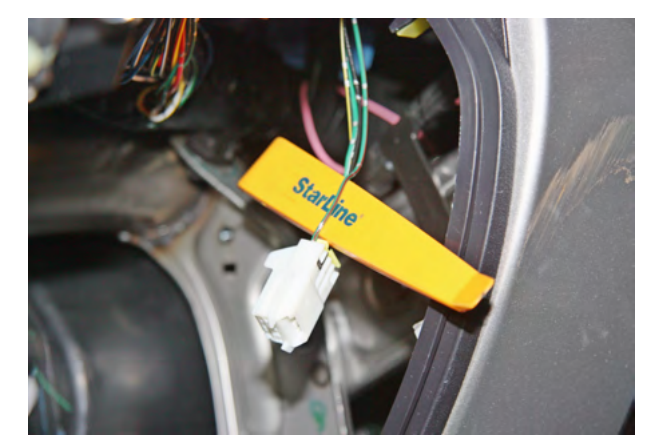

*Фото 11.2. Управление световыми сигналами (зелёно-красный)*

**12.** Выполнить подключение контроля педали тормоза.

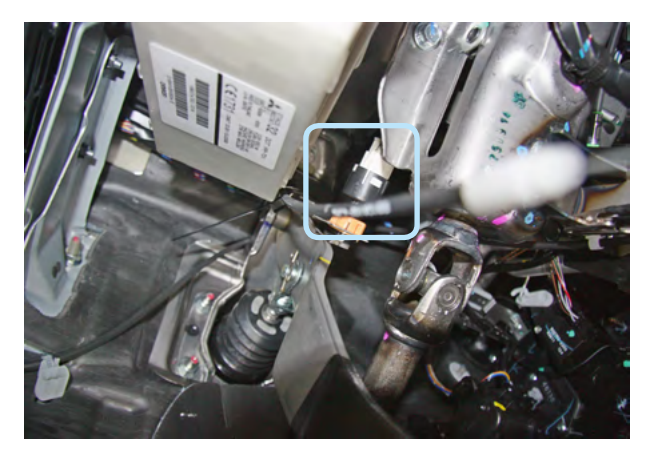

*Фото 12.1. Местоположение разъёма педали тормоза*

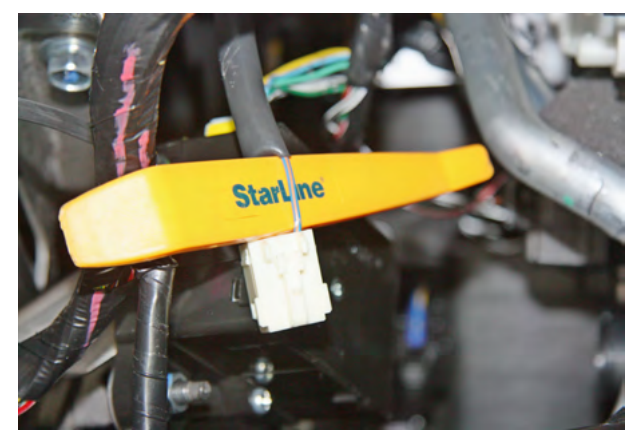

*Фото 12.2. Тормоз (сине-оранжевый)*

**13.** Выполнить подключение управления центральным замком в левой кик-панели согласно Схеме 1 на стр. 11.

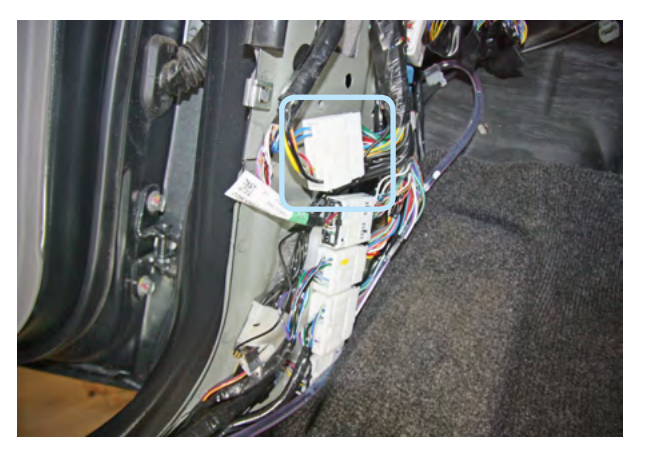

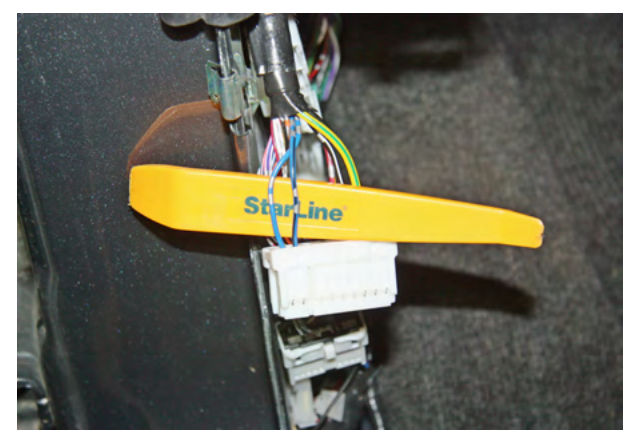

*Фото 13.1. Местоположение разъёма Фото 13.2. Управление центральным замком (синий и сине-чёрный)*

#### **StarLine E93 2CAN+LIN v4.2, ПО ЦБ vGK64-O5 MITSUBISHI PAJERO SPORT 2008-15 м.г. АКПП**

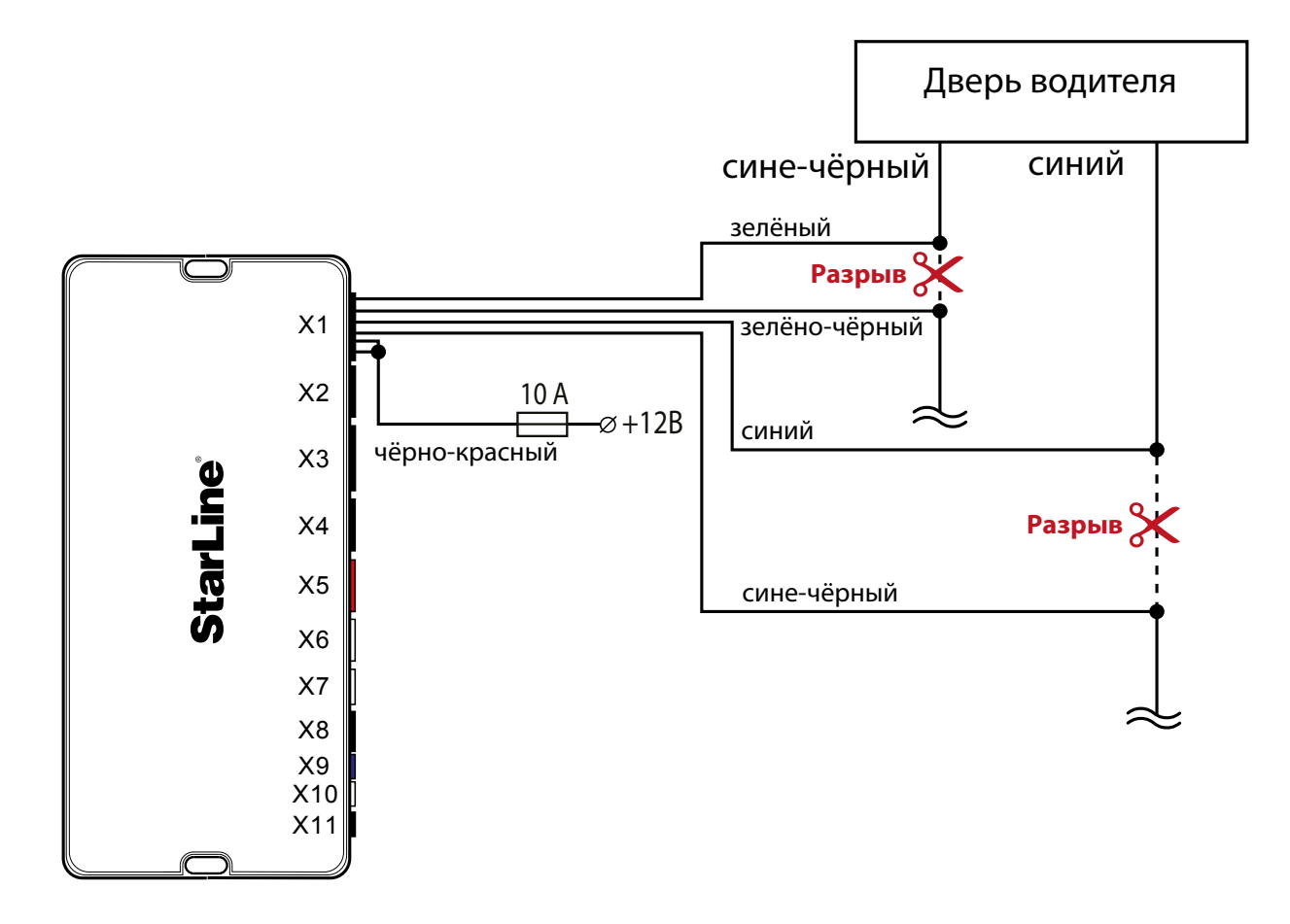

*Схема 1. Управление центральным замком*

**14.** В жгуте разъёма замка зажигания подключить силовые цепи запуска двигателя, питание охраннотелематического комплекса и силового модуля автозапуска. Данные соединения рекомендуется выполнять методом пайки.

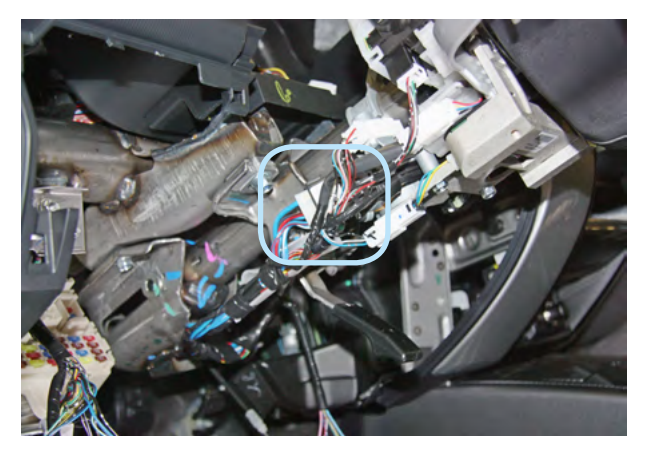

*Фото 14.1. Местоположение разъёма Фото 14.2. Аксессуары (синий)*

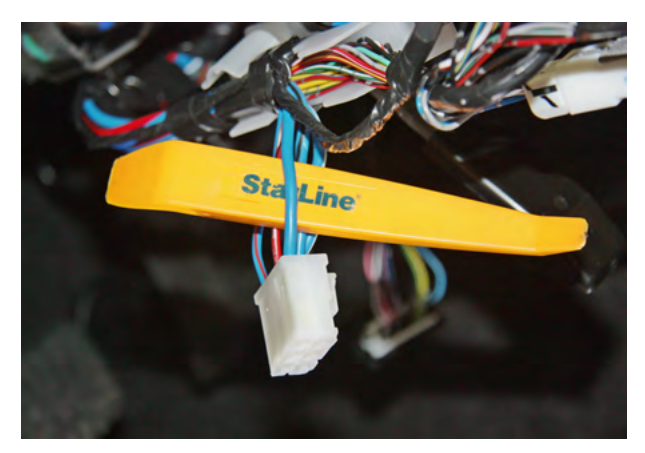

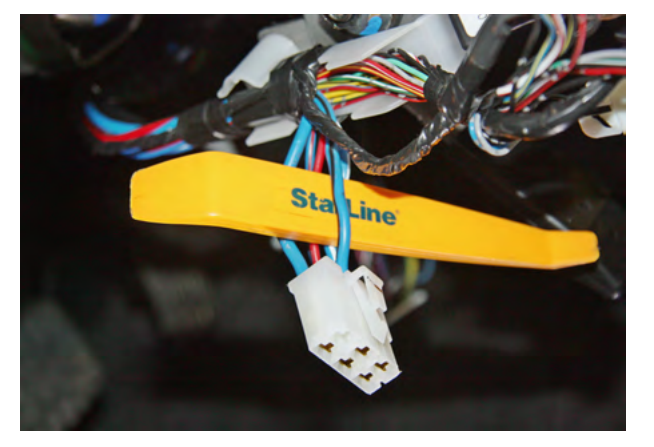

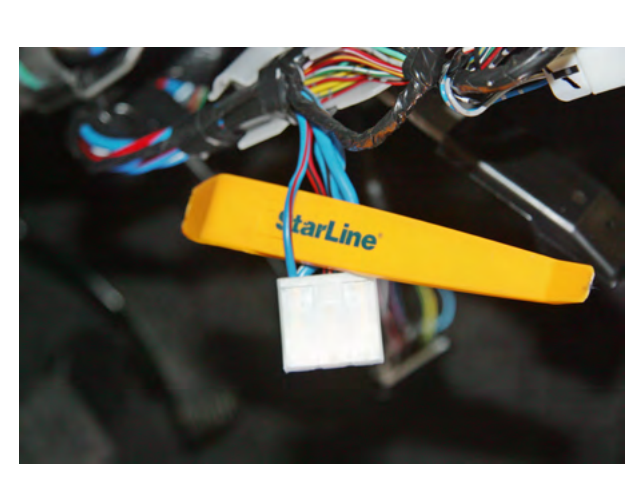

*Фото 14.3. Зажигание 1 (сине-чёрный) Фото 14.4. Зажигание 2 (сине-красный)*

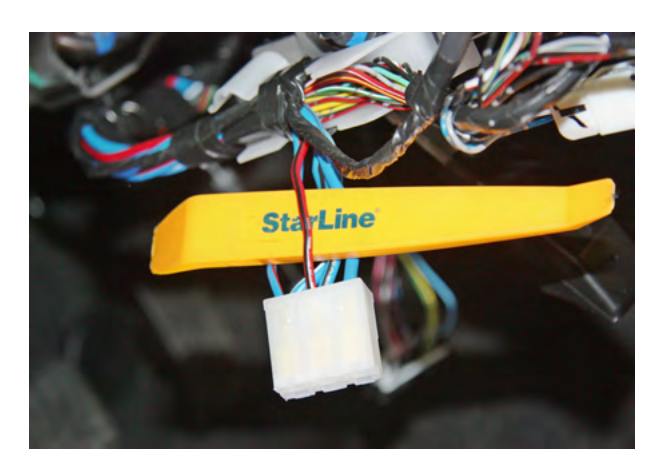

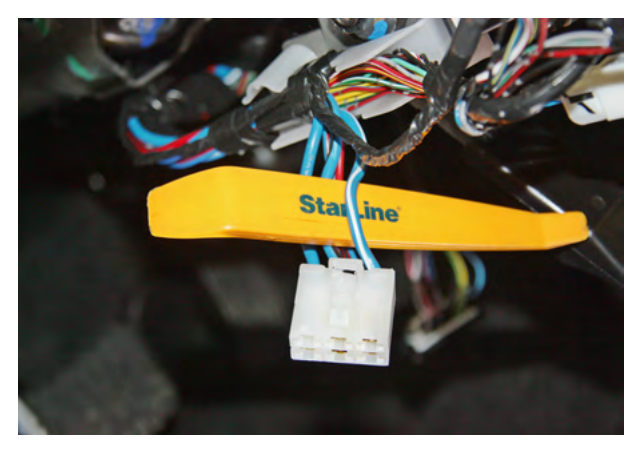

*Фото 14.5. Стартер (красно-чёрный) Фото 14.6. Питание +12В (сине-белый)*

#### **Программирование и настройка охранно-телематического комплекса StarLine**

**1.** Запрограммировать охранные и сервисные функции охранно-телематического комплекса (см. инструкцию по установке, раздел «Главное меню программирования функций автосигнализации»). На данном автомобиле поддерживается функция «SLAVE» ( управление охранно-телематическим комплексом StarLine при помощи штатного ключа автомобиля).

Для реализации поддержки функции «SLAVE» необходимо:

**1.1.** Активировать поддержку данной функции в CAN-интерфейсе одним из двух способов.

Способ 1 – с помощью компьютера и программатора CAN Телематика (программатор, инструкция по программированию, а также программное обеспечение для CAN-модуля находятся на сайте can.starline.ru).

Способ 2 – с помощью сервисной кнопки (см. инструкцию по установке, раздел «Программирование CAN-интерфейса»).

**1.2.** Перевести центральный блок охранно-телематического комплекса в режим «SLAVE», для этого изменить функции Таблицы №1.

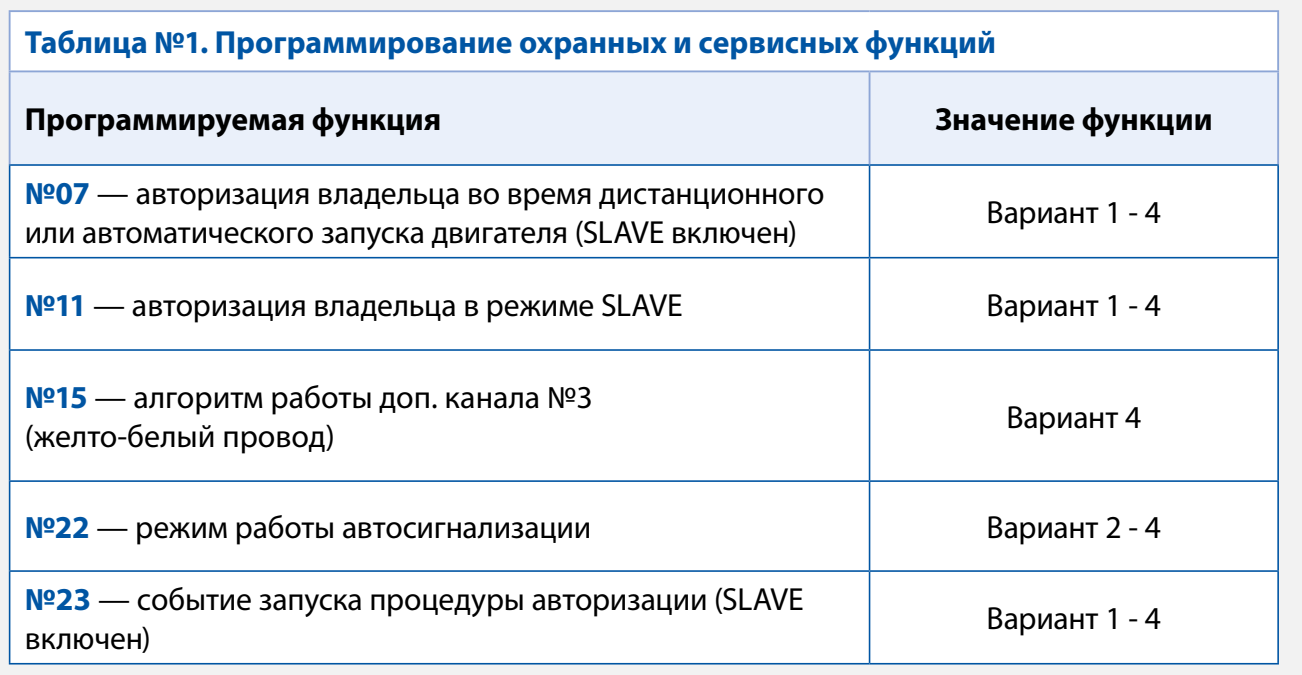

**1.3.** Функцию № 23 необходимо запрограммировать в Вариант 2, 3 или 4, остальные функции запрограммировать при необходимости. В случае, если Функция №11 запрограммирована в Вариант 2, необходимо перевести брелоки в режим метки и настроить радиус их действия согласно инструкции по установке (метка необходима для авторизации владельца и отключения блокировки двигателя после выключения охраны штатным ключом автомобиля).

**2.** Запрограммировать параметры автозапуска двигателя (см. инструкцию по установке, раздел «Главное меню программирования функций автосигнализации»).

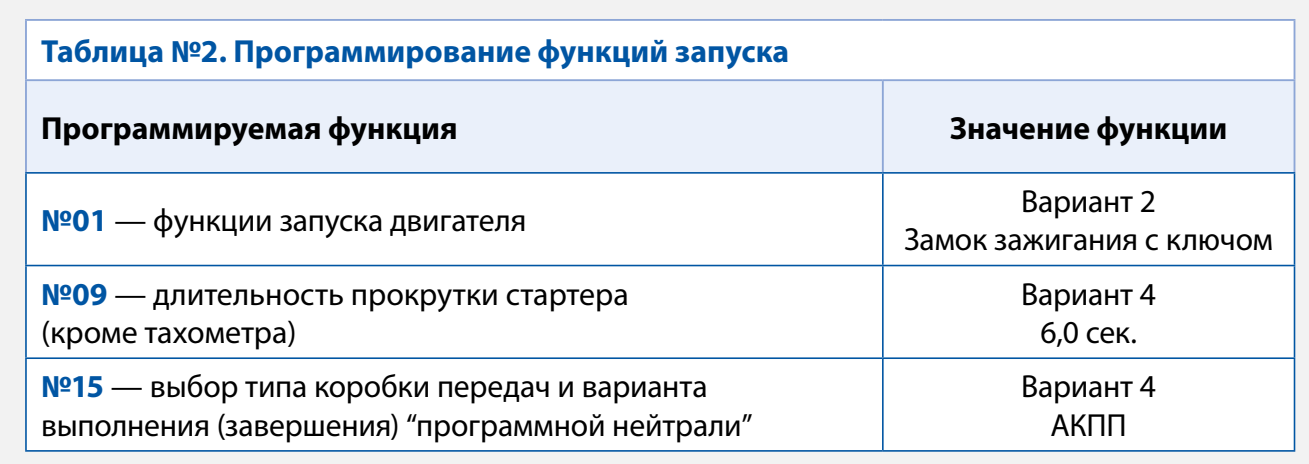

**3.** При отсутствии возможности воспользоваться программой StarLine Мастер для программирования CAN-интерфейса выполнить следующие действия. При нажатой сервисной кнопке подать питание на охранно-телематический комплекс и дождаться пяти звуковых сигналов сирены. После прекращения звуковых сигналов отпустить сервисную кнопку, последуют четыре звуковых сигнала, подтверждающих переход системы в режим программирования. Затем нажать сервисную кнопку один раз для входа в режим выбора автомобиля и вести его код согласно информации на сайте can.starline.ru и инструкции по установке.

**4.** Активировать функцию бесключевого обхода штатного иммобилайзера iKey. Для этого необходимо четырнадцать раз нажать сервисную кнопку и включить зажигание. При успешной активации через 2-3 секунды (на некоторых комплектациях автомобилей процедура обучения может продлиться до 3-5 минут и сопровождаться кратковременными сигналами сирены с интервалом 3 секунды) последуют два коротких сигнала сирены. В противном случае необходимо проверить точки подключения и настройки 2CAN+LIN модуля, а затем повторить процедуру активации.

**5.** Отрегулировать чувствительность настройки датчика удара и наклона (см. инструкцию по установке, раздел «Подключение приемопередатчика (антенного модуля) и настройка датчика удара и наклона»). Заводские значения чувствительности: предупредительный уровень датчика удара - 10, тревожный уровень датчика удара - 5, датчик наклона и перемещения - 5. После настройки проверить работу датчиков, при необходимости процедуру настройки повторить.

**6.** Проверить работоспособность охранно-телематического комплекса. Сборку салона производить в обратной последовательности.

#### **Установка и настройка GSM-модуля в охранно-телематических комплексах StarLine:**

**1.** Установка SIM-карты в GSM-модуль (см. инструкцию по настройке и эксплуатации GSM-модуля, раздел «Подготовка GSM-модуля к работе»):

**1.1.** Отвернуть четыре винта на корпусе блока охранно-телематического комплекса.

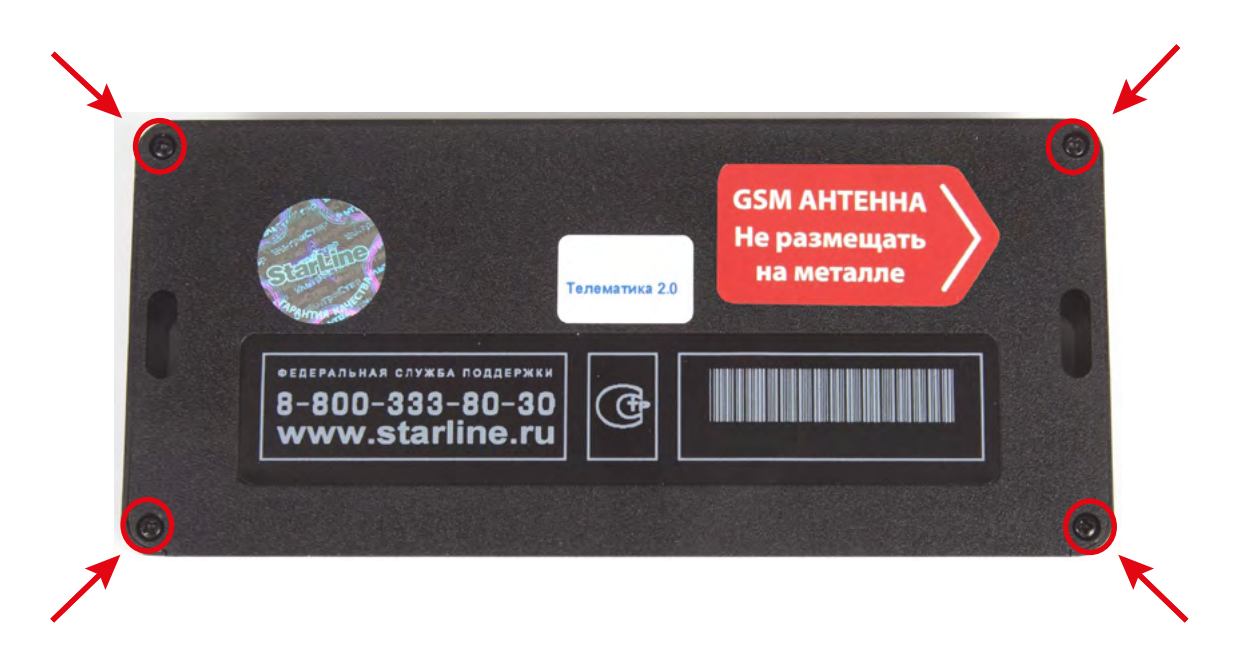

 **1.2.** Извлечь плату центрального блока. Установить SIM-карту в GSM-модуль до упора в направлении, указанном стрелками на рисунке.

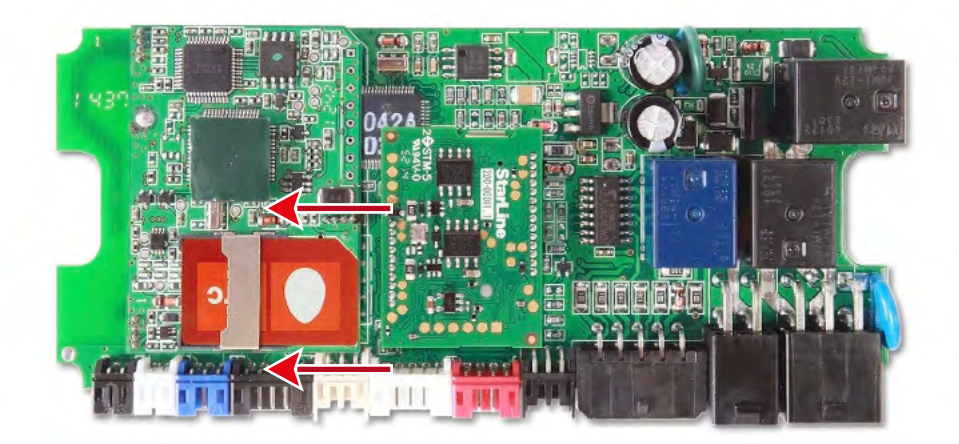

 **1.3.** Установить плату в корпус и завернуть четыре винта.

**Внимание!** Извлекать и устанавливать SIM-карту в модуль разрешается только при отключенном питании охранно-телематического комплекса.

**2.** Привязка GSM-модуля к охранно-телематическому комплексу:

**2.1.** Подключить питание охранно-телематического комплекса.

**2.2.** Нажать сервисную кнопку семь раз и включить зажигание – последуют семь сигналов сирены.

**2.3.** Дождаться автоматического выхода из режима программирования и выключить зажигание.

#### **3.** Процедура первичной настройки GSM-модуля:

**3.1.** С телефона, номер которого будет использоваться как M1 (мастер-телефон), позвонить на номер SIM-карты, установленной в GSM-модуль.

**3.2.** Модуль определит номер и установит соединение.

Вы услышите приветствие:

#### — **StarLine приветствует Вас! Введите пароль один!**

В тональном режиме ввести четыре цифры пароля доступа PW (пароль доступа PW, состоящий из четырёх цифр, необходим для авторизации при звонках с незарегистрированных в памяти модуля телефонов, а также для возможности удаления и внесения новых телефонов пользователей с помощью SMS сообщений).

После удачного ввода вы услышите звуковой сигнал подтверждения и запрос на ввод пароля доступа PS, также состоящего из четырёх цифр:

#### — **Введите пароль два!**

В тональном режиме ввести четыре цифры пароля доступа PS (пароль доступа PS, состоящий из четырёх цифр, необходим для обеспечения дополнительной защиты при занесении нового телефонного номера владельца (М1) в память модуля с незарегистрированных в памяти телефонов).

После удачного ввода вы услышите звуковое подтверждение.

Номер телефона M1 и пароли PW и PS будут записаны в память модуля, а на телефон M1 будет выслано подтверждающее SMS сообщение с записанными данными.

#### **Внимание!**

• Если Ваш охранно-телематический комплекс укомплектован GPS-антенной, то для включения функции определения GPS координат отправьте на модуль команду 00492.

• Пароль PW или PS НЕ является PIN кодом SIM-карты!

#### **4.** Регистрация охранно-телематического комплекса на сайте **starline-online.ru**

Если Вы уже зарегистрированы на **starline-online.ru**, зайдите в личный кабинет и нажмите «Добавить устройство». Далее действуйте согласно подсказкам во всплывающих окнах.

Если Вы впервые регистрируетесь на сайте, то необходимо создать личный кабинет. Для этого нажмите «Регистрация» и действуйте согласно подсказкам во всплывающих окнах.

### **Общая таблица подключений и настроек охранно-телематического комплекса**

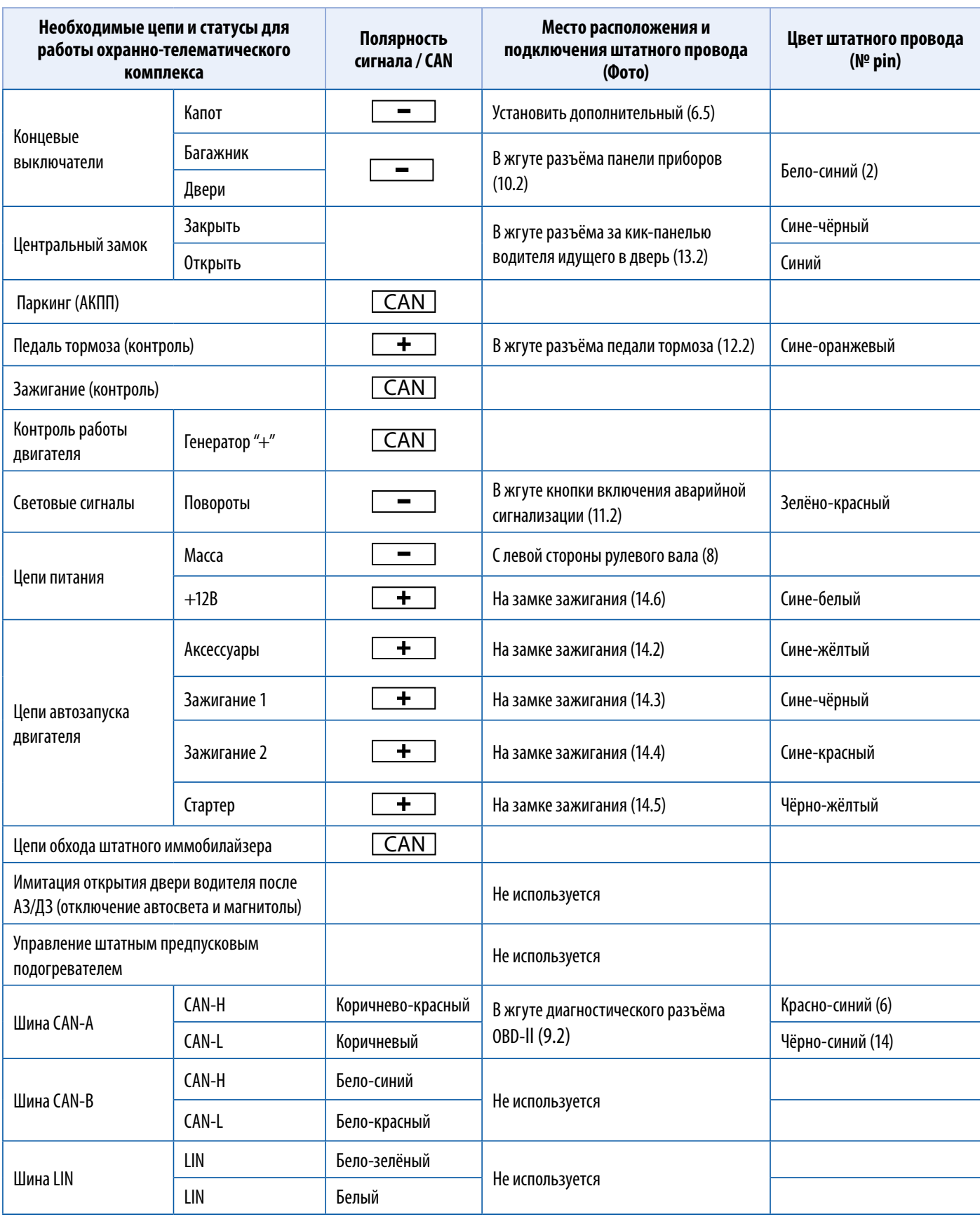